# *SILVERSTONE F1*°

### Видеорегистратор CROD A87-WiFi

**Руководство пользователя**

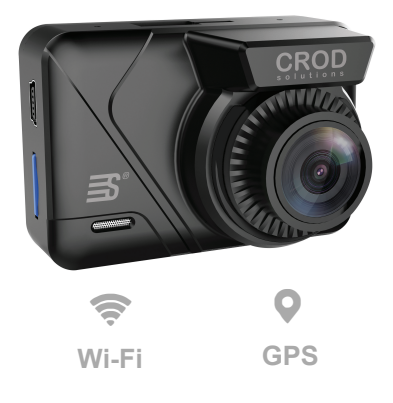

### **Комплектация**

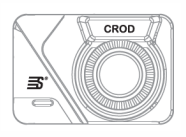

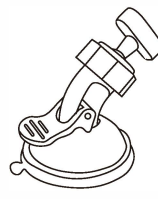

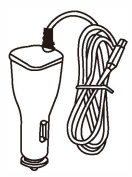

Видеорегистратор Магнитное крепление Зарядное

устройство

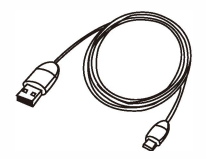

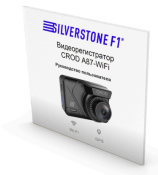

Кабель USB-mini-USB Руководство пользователя

## **Описание устройства**

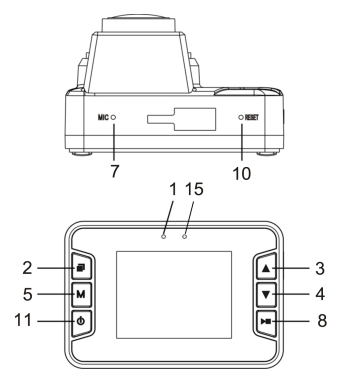

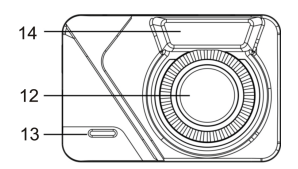

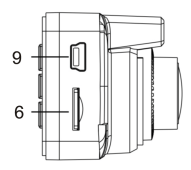

- **10 Индикатор работы 6 Слот для карты**
- 2 Меню
- 3 Кнопка Вверх
- (4) Кнопка Вниз
- **6** Кнопка Режим
- **⑦ Микрофон**
- **® Кнопка ОК**
- <sup>9</sup> Порт mini-USB
- Перезагрузка
- **10 Кнопка Питание**
- **© Объектив**
- **® Динамик**
- (14) GPS
- **66 Индикатор зарядки**

## **Кнопки**

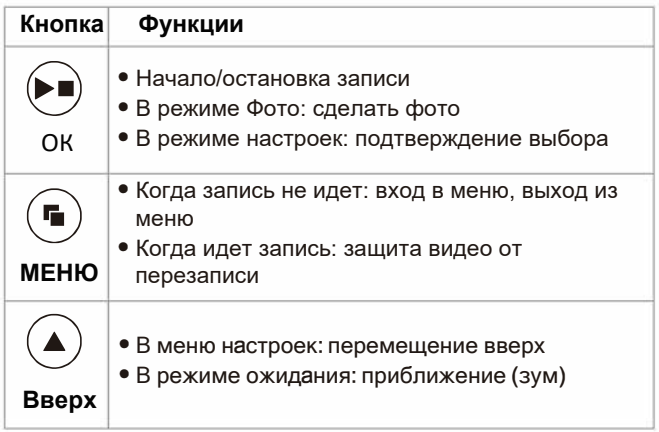

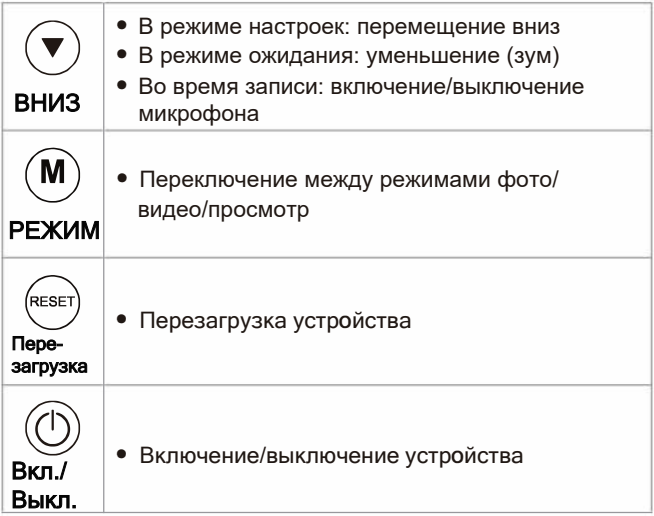

#### **Установка и подключение устройства**

#### **Использование карты памяти**

Вставьте карту microSD в соответствующий слот для записи и хранения видеофайлов и фотографий. Используйте карты памяти известных марок с классом записи 10 и выше. Качество карты памяти НАПРЯМУЮ влияет на работу видеорегистратора. Вставлять и вытаскивать карту памяти можно только в выключенном видеорегистраторе.

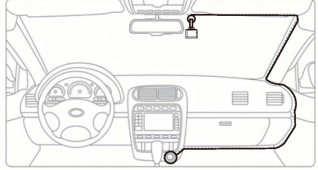

#### **Подключение к сети питания и компьютеру**

Подключите провод питания, идущий в комплекте, к USB-порту видеорегистратора. Вставьте штекер на другом конце провода в гнездо прикуривателя автомобиля.

Подключите видеорегистратор к компьютеру с помощью кабеля USB (идет в комплекте).

#### **ООбратите внимание**

- Перед использованием видеорегистратора SilverStone F1 CROD A87-WiFi удалите защитные пленки с объектива и с присоски.
- Установите устройство так, чтобы оно не мешало обзору водителя.
- Устанавливайте присоску на чистое стекло. Перед установкой устройства рекомендуется очистить поверхность лобового стекла, на которую будет установлена присоска, спиртовым раствором.
- Сначала подключите провод питания в устройство, потом в гнездо прикуривателя.

#### **Работа устройства**

После подключения питания видеорегистратор включится автоматически. Для включения или/выключения устройства вручную нажмите кнопку включения питания (11). Устройство заряжается через прикуриватель или через компьютер при подключении через кабель USB. Во время зарядки горит красный индикатор. Синий индикатор обозначает работу устройства. Когда он мигает, идет запись.

#### **Режимы работы видеорегистратора**

В видеорегистраторе доступны три режима: Видеозапись, Фото и Воспроизведение. При включении аппарат автоматически входит в режим видеозаписи и начинает запись видео. Переключение между режимами производится нажатием кнопки Режим (М). Прежде чем переключать режим, остановите запись кнопкой ОК.

#### **1. Режим видеозаписи**

#### **1.1. Меню настроек видеозаписи**

Включите видеорегистратор, запись видео начнется автоматически. Остановите запись кнопкой ОК и нажмите кнопку Меню, чтобы войти в меню настроек видеозаписи.

Выбор пунктов меню и нужных параметров осуществляется кнопками Вверх/Вниз, подтверждение выбора – кнопкой ОК.

- 1. Разрешение: выбор необходимого разрешения видеозаписи (1296р, 1080FHD или 720р).
- 2. Циклическая запись: выбор длительности видеороликов (1мин., 2мин., 3мин. или Выкл).
- 3. HDR: при включенной функции WDR в ярких или тёмных местах можно получить лучшее качество видео, чем при стандартной видеозаписи.
- 4. Экспозиция: настройка или корректировка экспозиции в зависимости от освещения (-2.0 …+2/0).

5. Датчик движения: при включенном датчике видеорегистратор автоматически начинает видеозапись при фиксации движения перед объективом.

6. Запись звука: запись видео со звуком или без.

7. Штамп дата/время: при включении этой функции дата и время отображаются в записанном видеофайле.

8. G-сенсор: при включенном датчике удара видеорегистратор при ударе автоматически запускает видеозапись и сохраняет видео. Доступны настройки низкой, средней и высокой чувствительности.

#### **1.2.Режим настроек устройства**

Включите видеорегистратор, запись видео начнется автоматически. Остановите запись кнопкой ОК и дважды нажмите кнопку Меню, чтобы войти в меню настроек видеозаписи. Управление такое же, как в меню настроек видео.

1. Wi-Fi - включение/выключение датчика Wi-Fi для подключения к смартфону и управления устройством через приложение.

2. Дата/время: перед началом использования видеорегистратора установите текущую дату и время, чтобы эта информация корректно отображалась на видеозаписях и фотографиях. DD/MM/YYYY - выбор формата даты.

3. Автовыключение: автоматическое выключение устройства через заданное время: 3/5/10 мин. или Выкл.

4. Режим парковки. Работа режима: если после прекращения подачи питания на устройство был зафиксирован удар или столкновение, устройство начнет автоматическую запись 10-20 секунд.

5. Звук клавиш: вкл./выкл. звук при нажатии кнопок.

6. Язык: выбор языка (русский, английский и др.).<br>7 Полсветка (полсветка экрана или скринсейвер)

7. Подсветка (подсветка экрана или скринсейвер): при отсутствии каких-либо действий по истечении выбранного Вами промежутка времени подсветка экрана отключается. Выбор времени: 30сек/1мин/2мин/Выкл.

8. Частота освещения: выбор частоты источника света - 50Гц/60Гц.

9. Форматирование: удаление всех данных с карты памяти. Пожалуйста, используйте данную функцию с осторожностью, перед форматированием убедитесь, что Вы скопировали и сохранили все важные файлы.

10. Перезагрузка: возврат к заводским настройкам.

11. Версия ПО: версия установленного программного обеспечения.

**9**

#### **1.3 Режим фотографирования**

Меню настроек режима фотографирования После включения видеорегистратора остановите запись кнопкой ОК, нажмите кнопку Режим (М) и войдите в режим Фотографирования. Нажмите кнопку Меню для входа в режим настроек.

1. Режим съемки: выбор временной задержки, после которой делается фото: 2/5/10сек или без задержки

2. Разрешение: выбор необходимого разрешения фотографии(макс. 12М 4032х3024).

3. Серия: сделать серию из 3 фото (вкл./выкл.)

4. Качество: выбор качества фотографирования (Высокое, Стандарт или Экономичное).

- 5. Резкость: выбор резкости (Резко/Стандарт/Мягко).
- 6. Баланс белого: выбор необходимых условий съемки.
- 7. Цветность: настройка необходимой цветности.
- 8. ISO: выбор параметра ISO авто, 100/200/400
- 9. Экспозиция: настройка или корректировка экспозиции в зависимости от освещения (-2.0 …+2/0).
- 10. Стабилизация: стабилизация изображения вкл./выкл.

11. Быстрый просмотр: выбор времени, в течение которого фотоснимок будет отображаться на экране после того, как он будет сделан - Выкл./2сек/5сек.

12. Штамп дата/время: при включении этой функции дата и время отображаются на фотографии.

Режим настроек устройства доступен из режима Фотографирования. Для этого нужно дважды нажать кнопку Меню при входе в настройки.

#### **1.4. Режим воспроизведения (просмотра)**

Включите видеорегистратор, остановите запись, дважды нажмите кнопку Режим, чтобы войти в режим воспроизведения. Для выбора файлов используйте кнопки Вверх и Вниз.

Просмотр: нажмите кнопку ОК, чтобы начать просмотр видеозаписи.

Удалить: выбрав файл, нажмите кнопку Меню, с помощью кнопок Вверх/Вниз выберите «удалить» нажмите ОК. Защита файлов: выбрав файл, нажмите кнопку Меню, с помощью кнопок Вверх/Вниз выберите «защита файлов» и далее заблокируйте/разблокируйте один или все файлы. Слайд-шоу: выберите 2сек., 5сек. или 8сек. для показа слайдшоу всех записанных фото- и видеофайлов.

#### **Обновление прошивки**

Следите за выходом новых прошивок на сайте silverstonef1.ru, обновляйте устройство вовремя.

Не отключайте питание устройства во время обновления прошивки: это может привести к повреждению устройства и его полному выходу из строя.

#### **Управление через приложение**

SilverStone F1 CROD A87-WiFi может управляться через приложения iOS и Android, которые можно загрузить в App Store и Google Play. Название приложения - CROD Wi-Fi.

1. Установите приложение на смартфон.

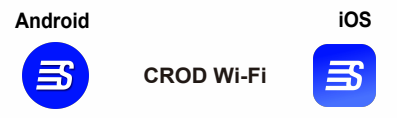

2. Включите Wi-Fi на видеорегистраторе. Для этого остановите видеозапись кнопкой ОК и зайдите в меню настроек устройства, нажав два раза кнопку Меню. Первый пункт в Меню - WiFi. Включите Wi-Fi, на экране устройства появится значок Wi-Fi.

3. Запустите приложение на смартфоне и подключитесь к Wi-Fi видеорегистратора. Имя сети - CROD, пароль 123456789

- 4. С помощью смартфона Вы можете:
	- останавливать/снова запускать запись, делать фотографии;
	- менять режим работы видеорегистратора фото или видео;
	- включать/отключать запись звука;
	- включать/отключать штамп даты/времени;
	- выбирать время циклической записи;
	- выбирать чувствительность G-сенсора;
	- выбирать разрешение записи;
	- форматировать карту памяти;
	- возвращать устройство к заводским настройкам.

5. Просмотр видео и фото в смартфоне.

С помощью приложения можно просматривать файлы, записанные с помощью видеорегистратора, и сохранять их на смартфон. Для этого зайдите в разделы "Видеофайлы" и "Фотографии" на главной странице приложения. В видеофайлах отдельно сохраняются файлы циклической записи, которые стираются по мере записи новых, а также файлы, записанные после срабатывания G-сенсора.

#### **Работа датчика GPS**

При работе GPS SilverStone F1 CROD A87-WiFi запоминает местоположение устройства. Посмотреть трек можно с помощью приложения. ВАЖНО! GPS и Wi-Fi не работают одновременно, поэтому для просмотра GPS трека нужно отключить Wi-Fi, предварительно сохранив нужный видеофайл на смартфон.

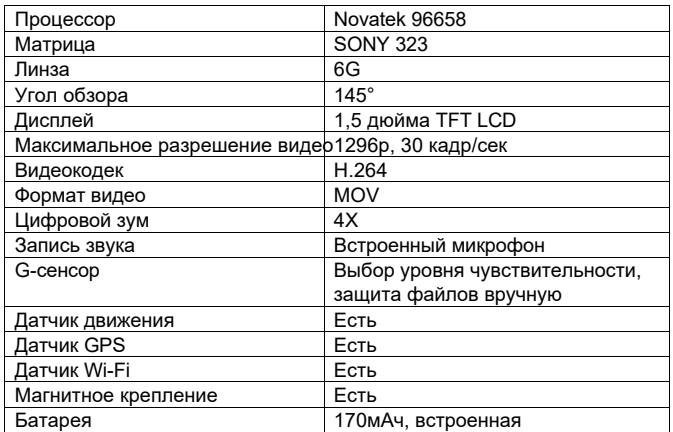

#### **Технические характеристики**

## **SILVERSTONE F1°**